# **Installing Statistica**

Unzip the zip-file  $\bullet$ 

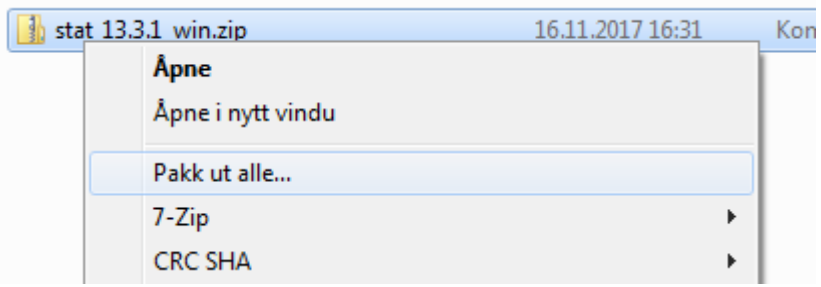

- Run CDSTART.exe  $\bullet$
- **Click Next**  $\bullet$

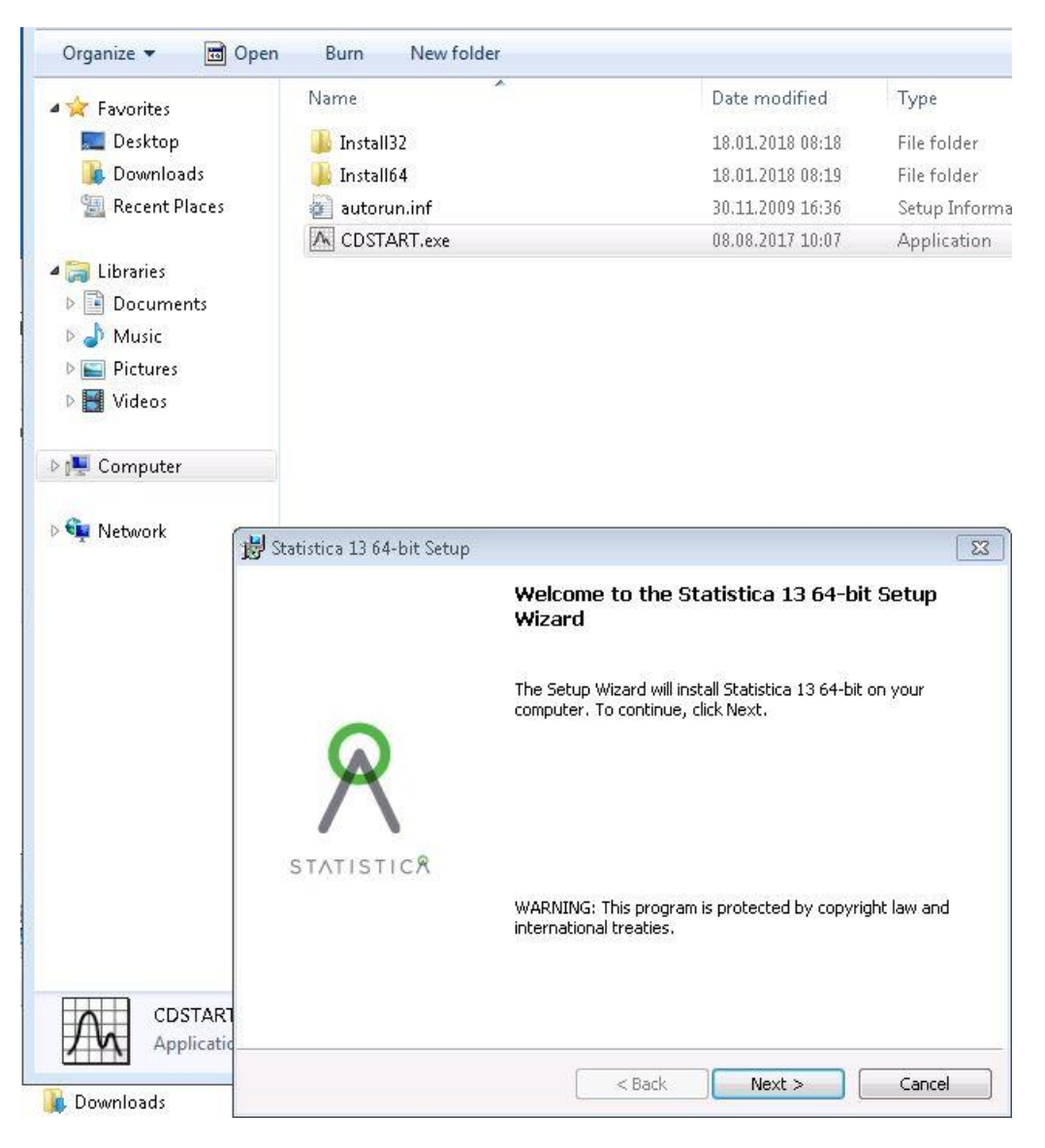

Type *Serialnumber, product key and install code* (fro[m https://tjinfo.uib.no/program](https://tjinfo.uib.no/program) (statistica) (Statistica xx - installasjonskoder.pdf))

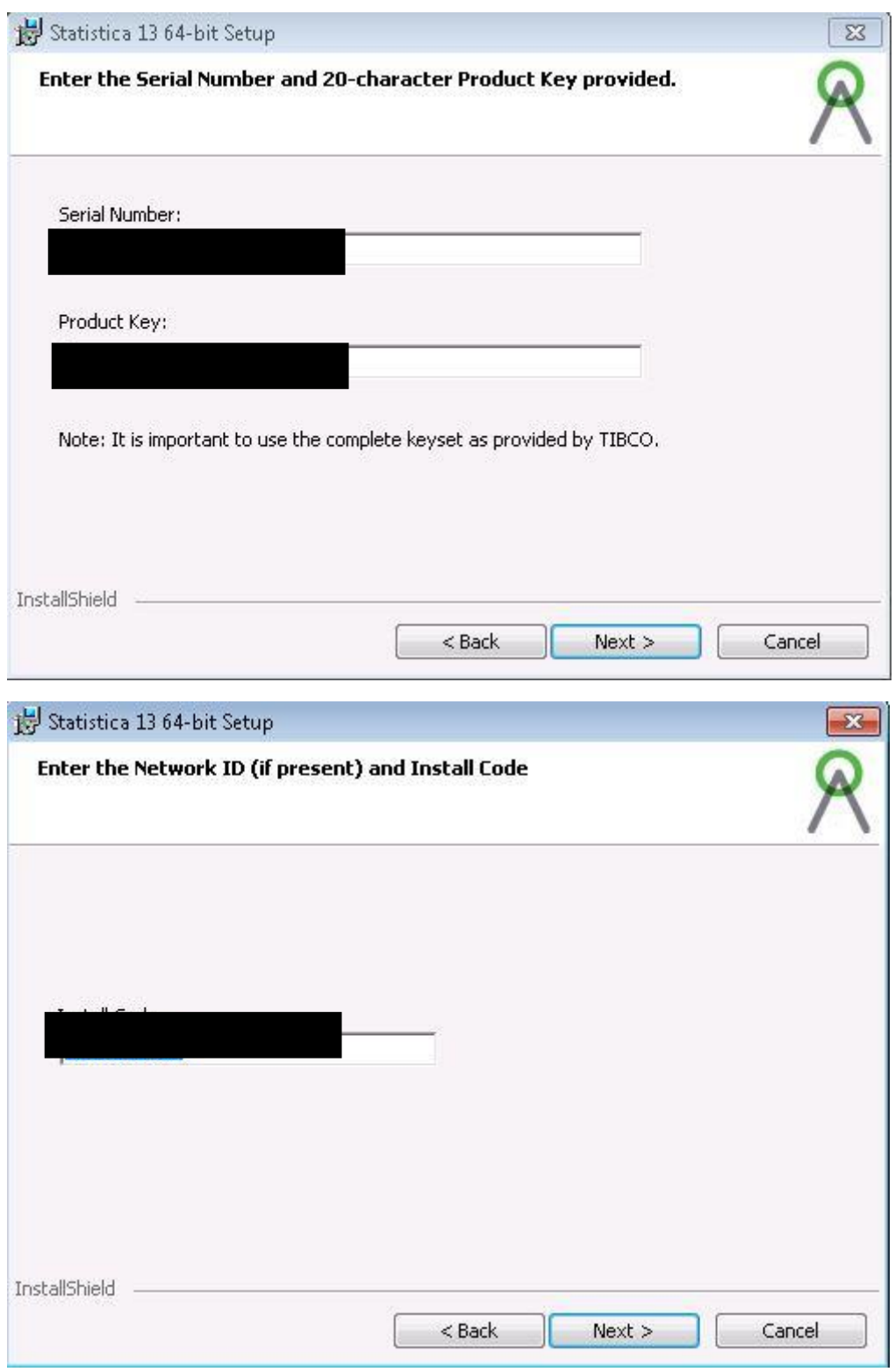

#### Click Next

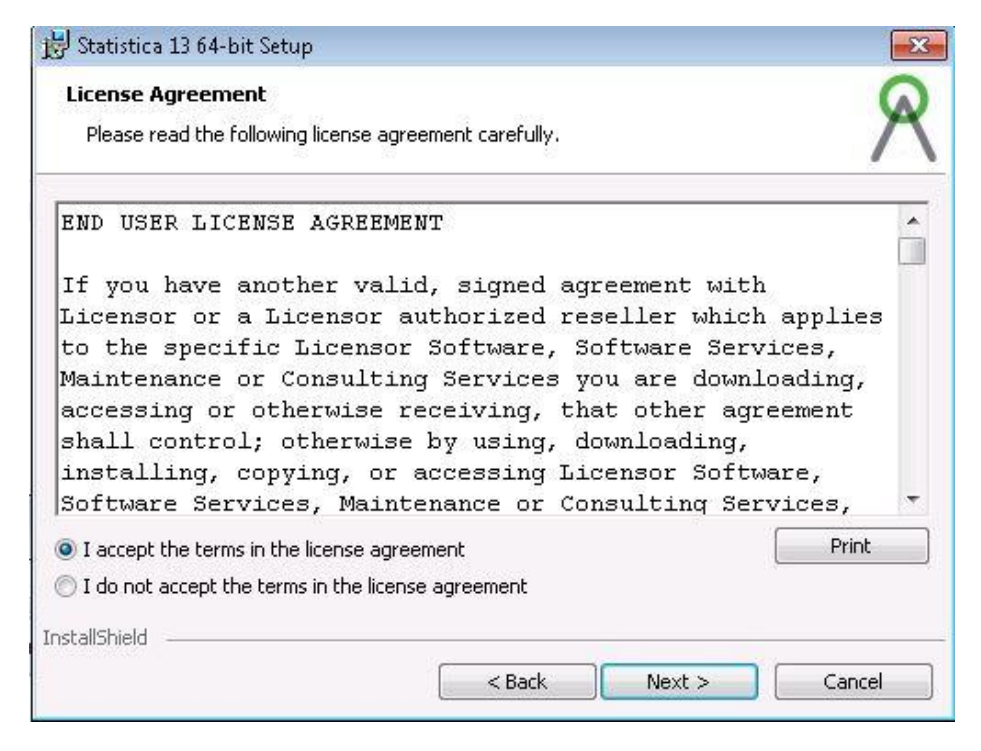

Click Next

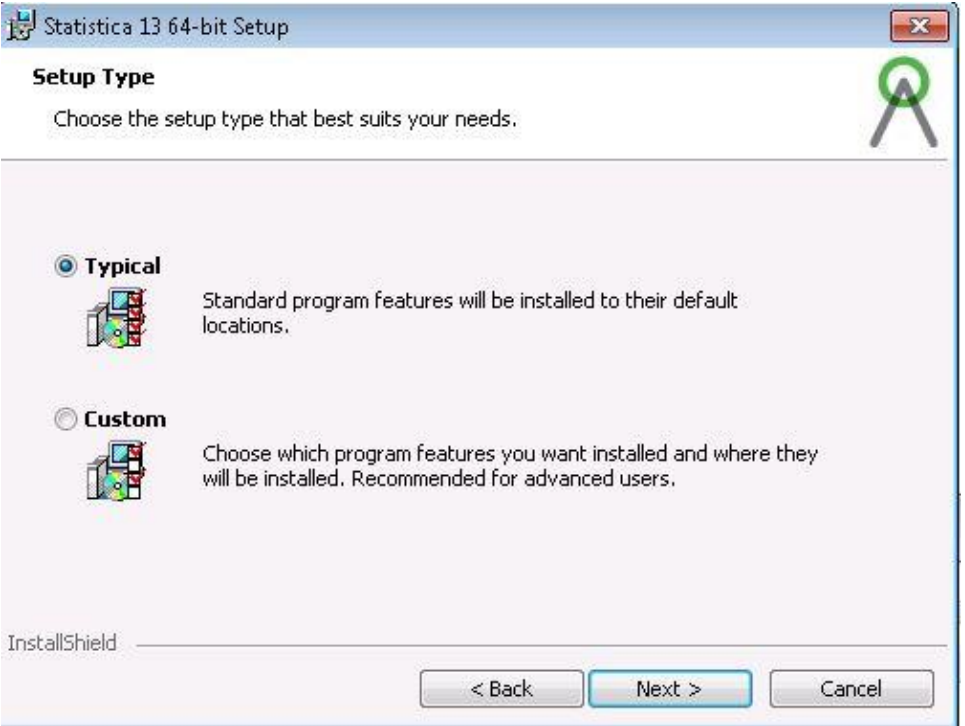

Click Next

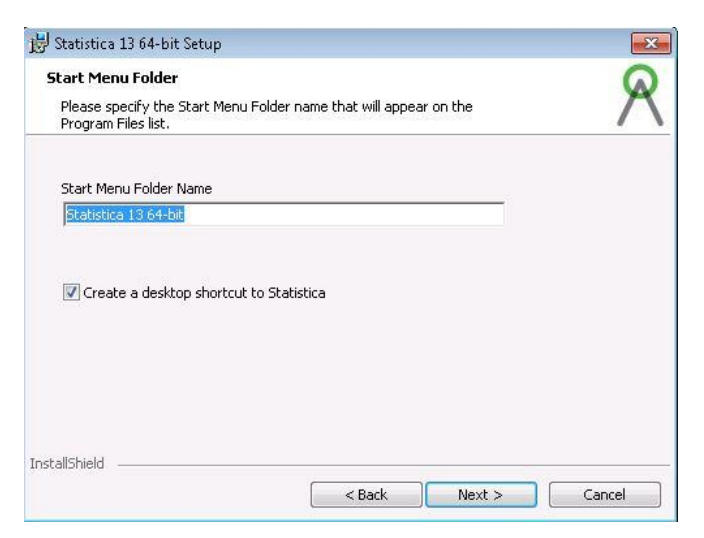

 Register the software. Then click Next. It is very important to register your uib e-mail [\(username@uib.no\)](mailto:username@uib.no). Do not register your private e-mail.

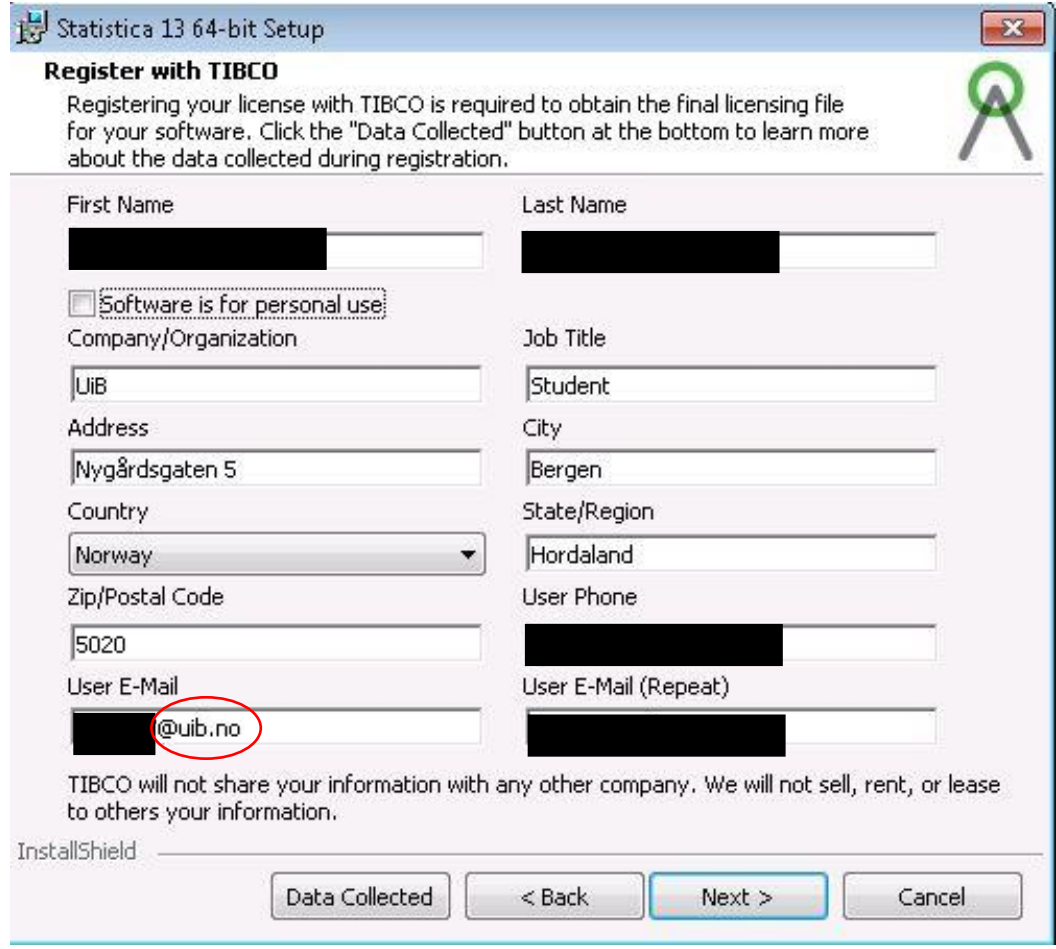

### Click Next

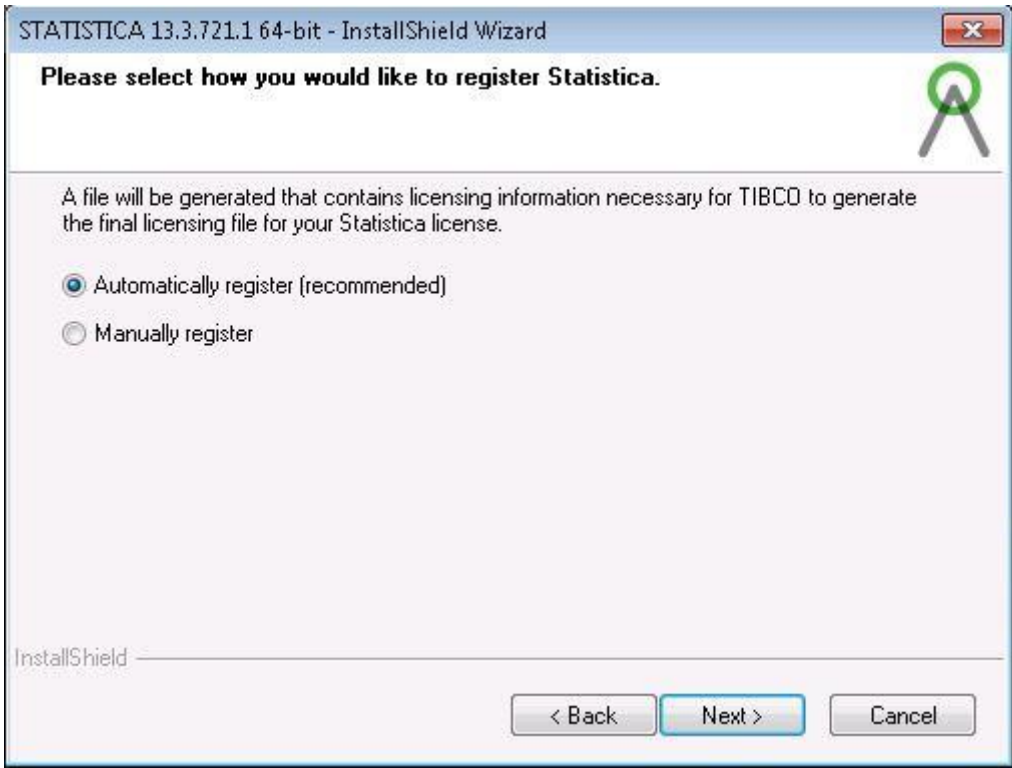

Click Next

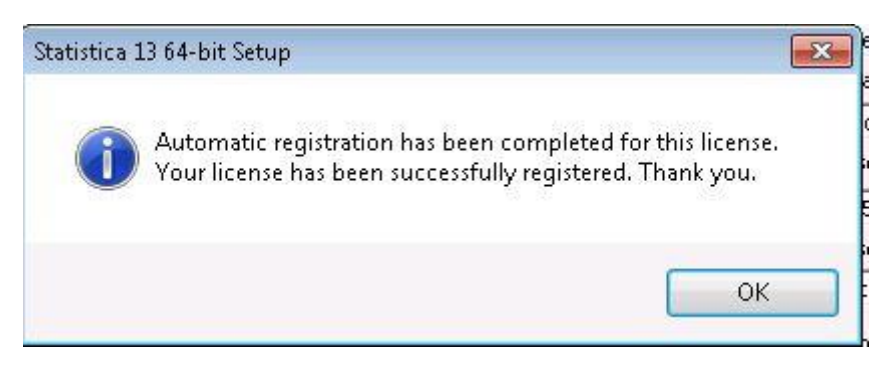

## • Click Install

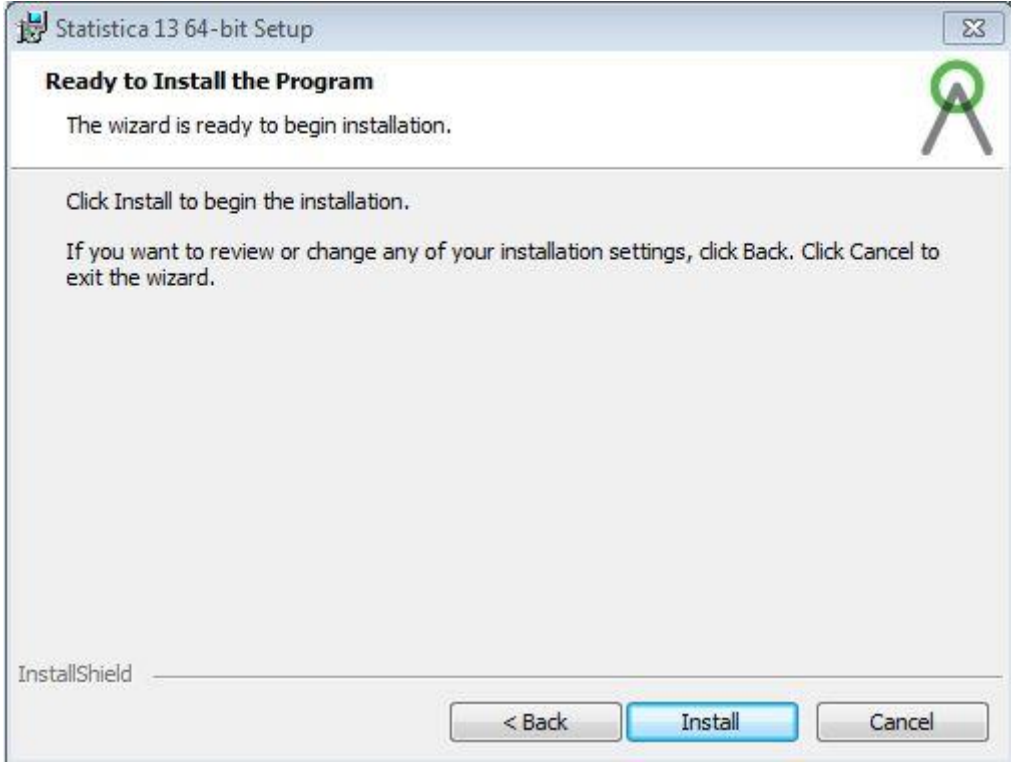

#### • wait

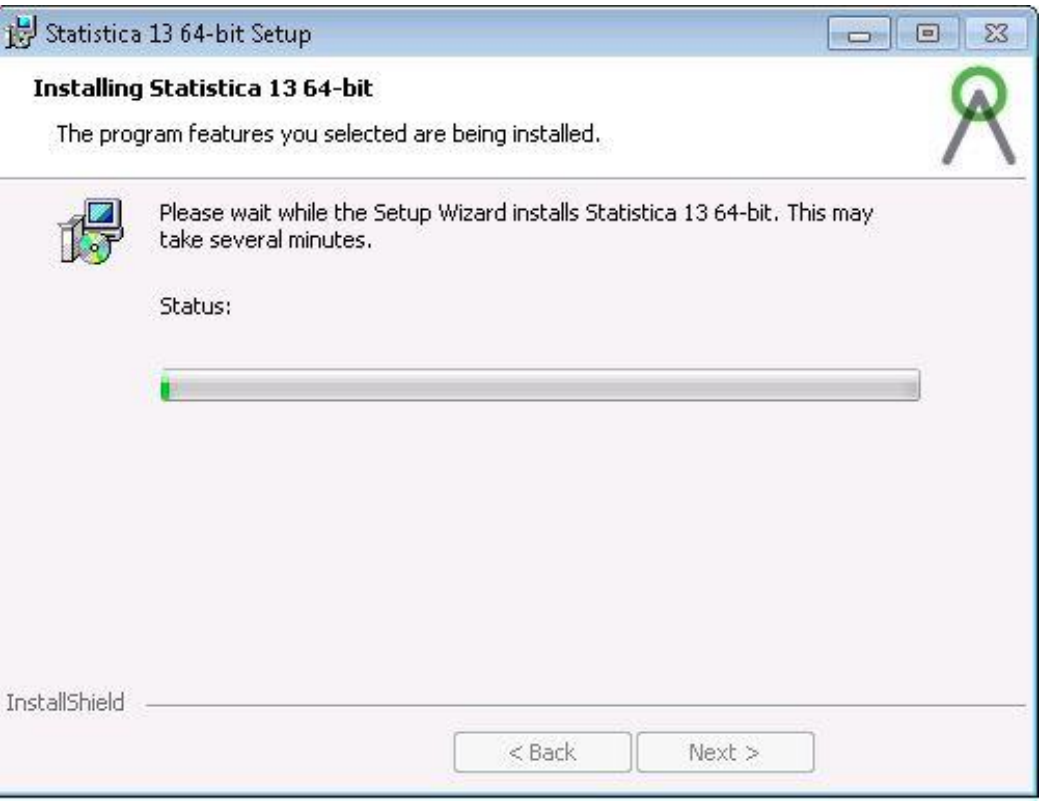

# **•** Click Finish

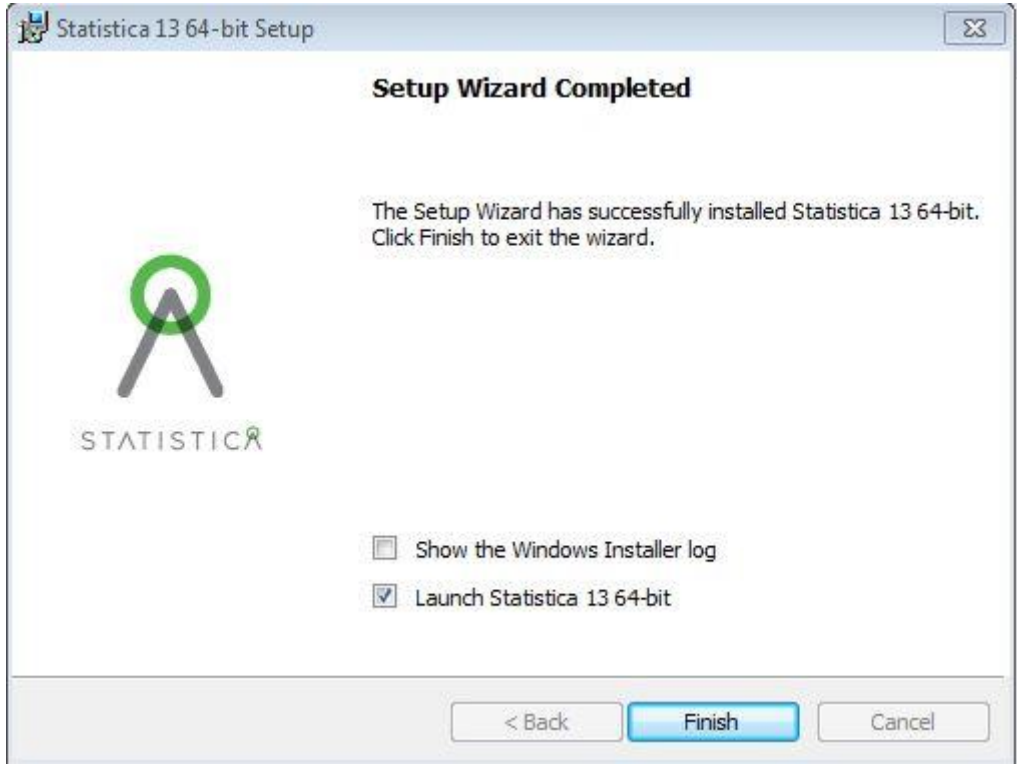

Click Yes

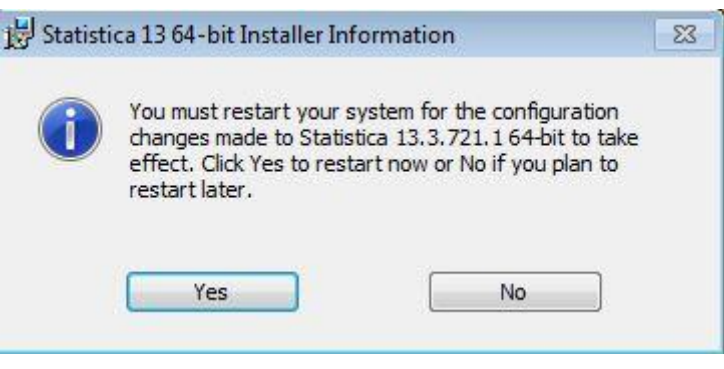